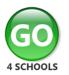

## **Student GO 4 Schools Mobile App Quick Start Guide**

The GO 4 Schools App keeps you informed about how you are performing at school. The App is completely free of charge to you and can be downloaded via:

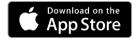

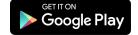

Google Play and the Google Play logo are trademarks of Google LLC.

Apple, the Apple logo, iPhone, and iPad are trademarks of Apple Inc., registered in the U.S. and other countries and regions. App Store is a service mark of Apple Inc.

## What the App can show you:

Currently you can view your timetable, homework, attendance, behaviour and attainment information. This includes looking at the details of the homework set, including attached documents or links to websites. You will also receive notifications containing a summary of homework tasks and behaviour events at the end of the school day, and detentions as they are set/changed/cancelled.

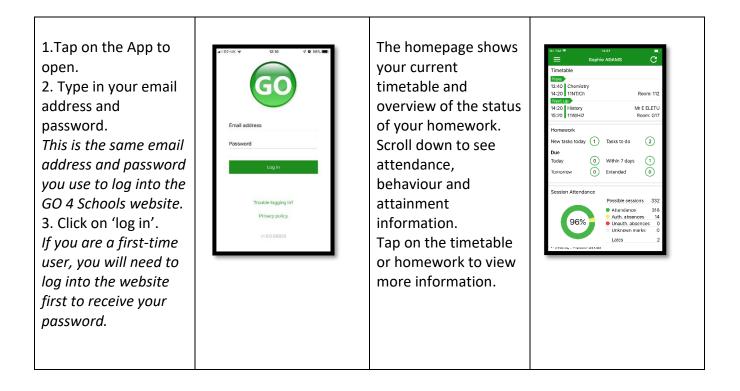

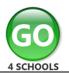

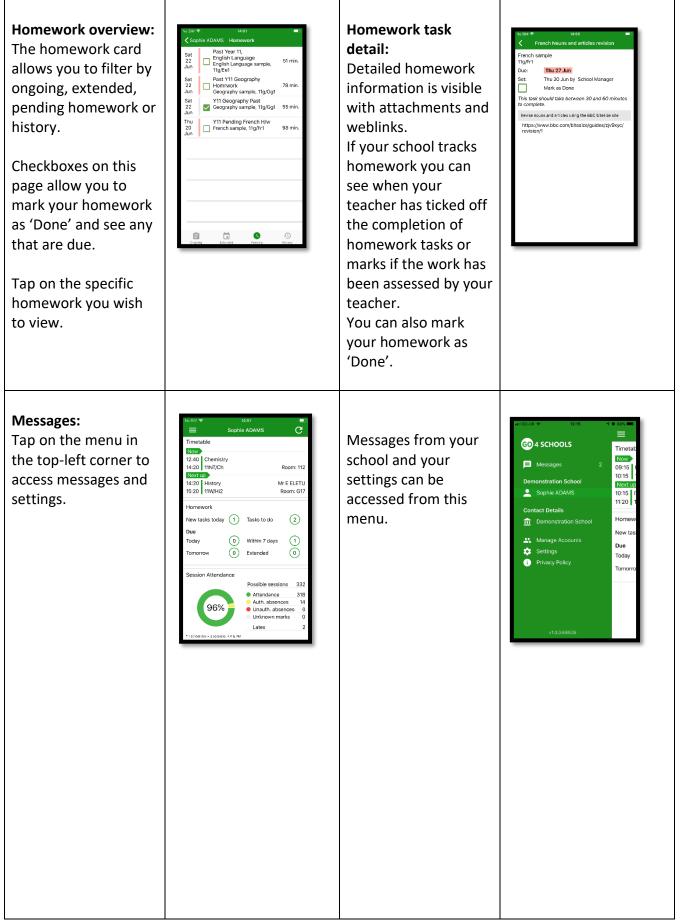

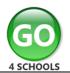

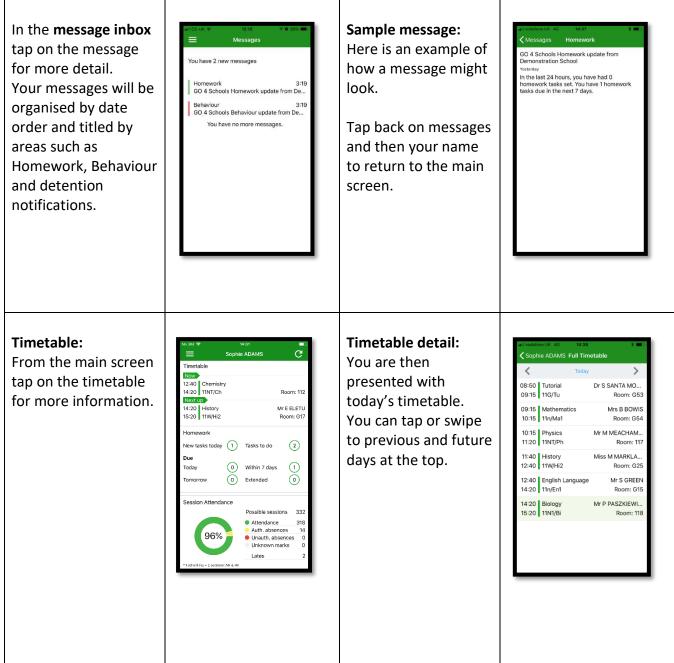

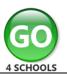

## Attendance:

From the main screen scroll down to view attendance information. A chart displays the overall percentage attendance.

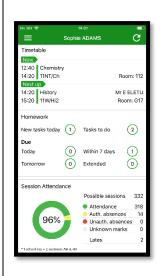

The App will also display detail about specific attendance marks including authorised and unauthorised attendance marks. Late marks are incorporated into the overall attendance marks and unknown marks are waiting for confirmation of the reason for the absence. NOTE: There are two possible sessions in a school day, AM and PM. If you prefer you can

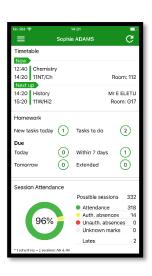

## Behaviour:

Continue to scroll down the app to the Behaviour information. This will display a bar chart of both negative and positive behaviour points over time, the chart can be scrolled across throughout the year. Positive points are shown in green and negative points in red with a total points count.

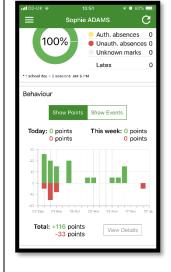

If you prefer you can toggle the graph to show the number of events rather than points. This will allow you to see the number of positive and negative events recorded over time. Again, you can scroll the chart across and positive events are in green and negative events in red.

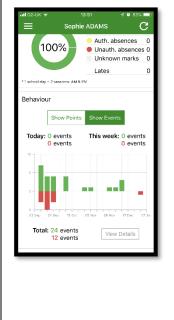

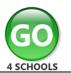

| Behaviour detail:<br>If you tap the 'details'<br>button or tap in the<br>white space around<br>the behaviour chart<br>you can then view<br>your detailed event<br>record including the<br>date, the subject, the<br>event type and the<br>associated points.<br>This is useful to see if<br>teachers have<br>recorded events they | uil 02-UK * 13-51 12 22   Back Behaviour events   Yesterday Out of Class Incident 5   Thu Star Student 5   Usec Star Student 5   Ved Star Student 5   Tue Star Student 5   Tue Star Student 5   Tue Star Student 5   Fri Star Student 5   Fri Star Student 5   Fri Star Student 5   Fri Star Student 5   Pri Star Student 5   Pri Star Student 5   Pri Star Student 5   Pri Star Student 5   Pri Star Student 5   Pri Star Student 5   Pri Star Student 5   Ved Star Student 5   Ved Star Student 5   Ved Star Student 5   Ved Nov Prench, 112/FrI 5                                                                                                    | Attainment:<br>Scrolling down<br>further, you can see<br>the attainment card.<br>This will display your<br>current grades and<br>colouring of your<br>progress, if shared by<br>your school. | I vocatorie UK 15:05   Sophie ADAMS C   Attainment C   Combined Science sample C   Current Grade : 6/5   End of KS4 Target : 6/6   Destinations Current Grade : Return to Sixth form<br>A levels   English Language sample Current Grade : 6   End of KS4 Target : 5 5   English Literature sample Current Grade : 6   Current Grade : 6 6   End of KS4 Target : 5 5   French sample Current Grade : 4   Geography sample 0 5   Current Grade : 4 4   Geography sample 5 5 |
|----------------------------------------------------------------------------------------------------|----------------------------------------------------------------------------------------------------|----------------------------------------------------------------------------------------------------|----------------------------------------------------------------------------------------------------|
| have spoken to you<br>about.<br>Subject detail:<br>If you tap on a specific<br>subject you can see<br>an overview of<br>attainment, behaviour<br>and homework for<br>that subject.                                                                                                    | Image: Second second secon | You can easily return<br>to the main screen by<br>using the '< back'<br>button.                                                                                                    |                                                                                                    |

Additional features may become available in the future depending on the different GO 4 Schools modules your school has selected.